電話応対コンクールの予約方法について

1.事前準備【新規ユーザー登録】

まず、予約受付サイトを利用するためのユーザー登録をしてください。 ※ 予約時の登録でも結構です。

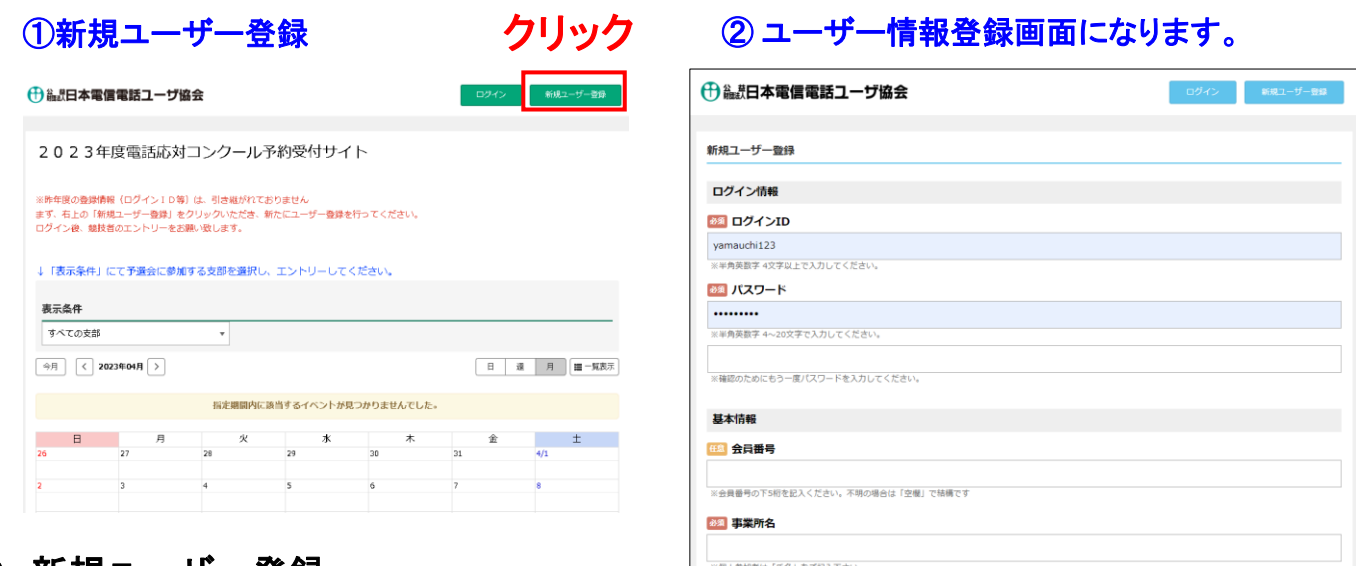

- 2.新規ユーザー登録
	- 1 必須 項目の登録 … コメント内容に沿って登録してください。
	- 2 任意 項目の登録 … コメント内容に沿って登録してください。 不明な場合は空白で構いません。
	- ③ 投入完了後、

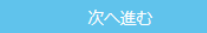

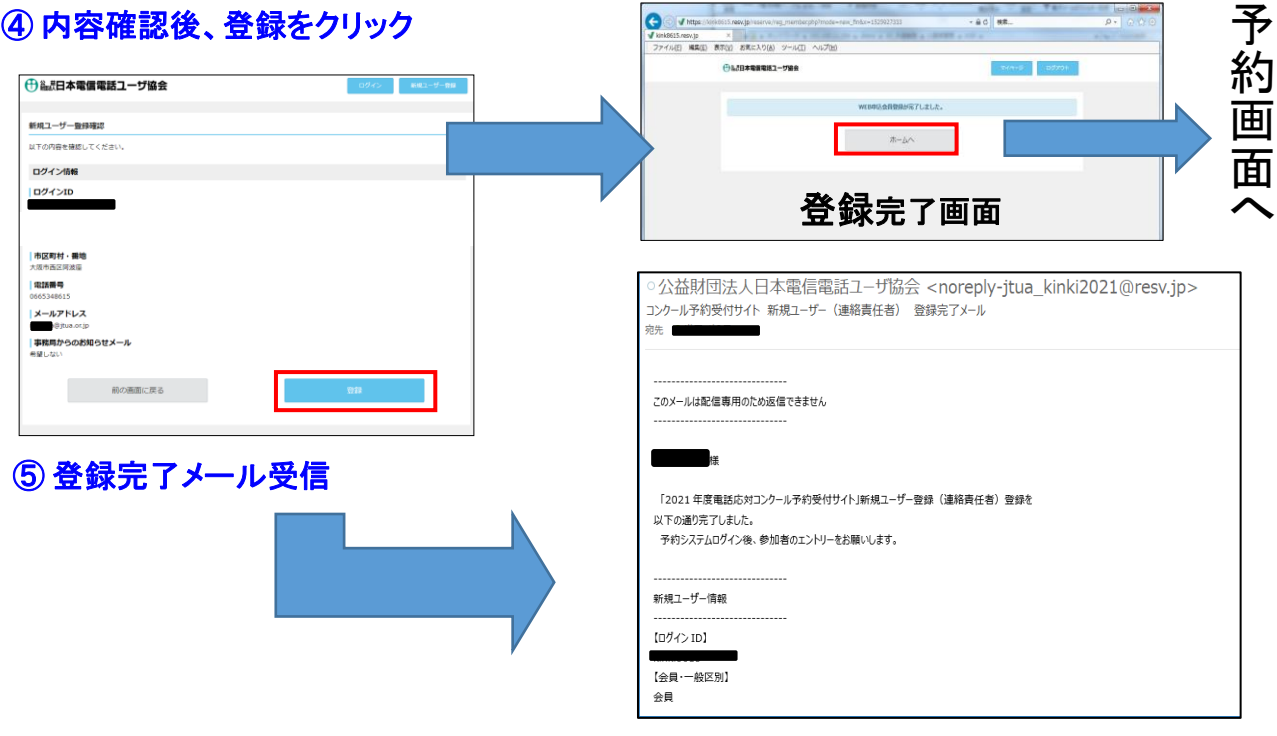

## 3.希望日の表示方法

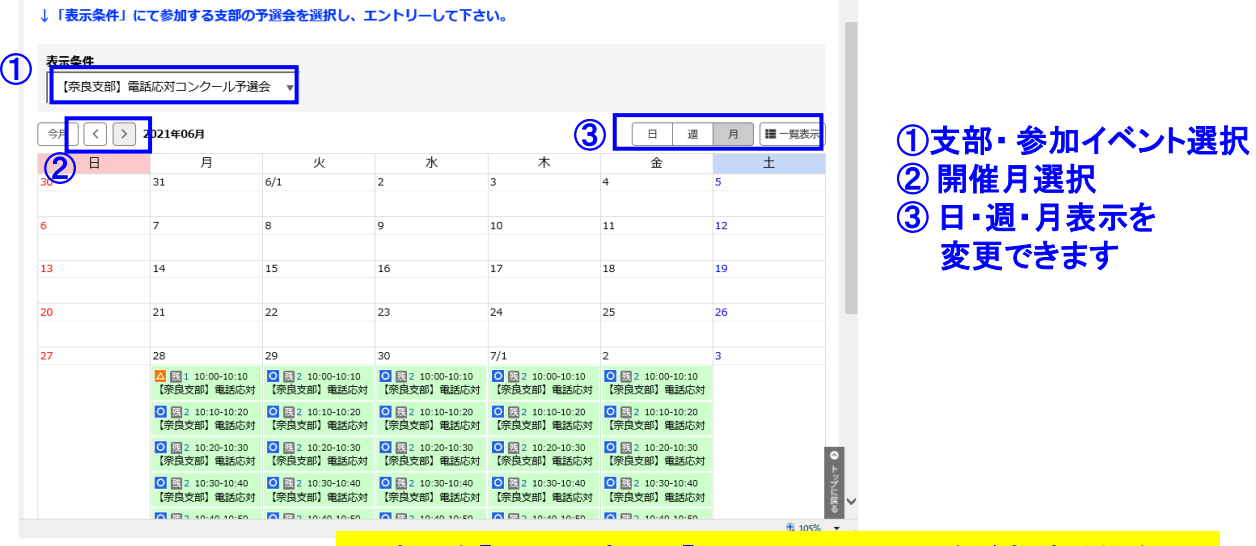

## **↓**表示を「日」で選択し、「6/28」10:10~を希望する場合

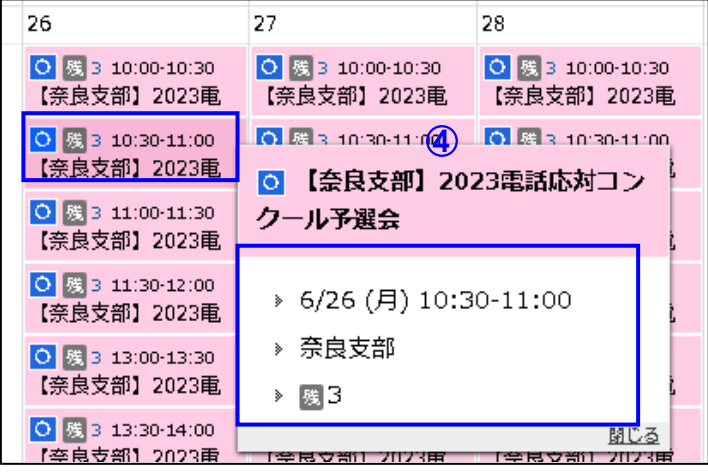

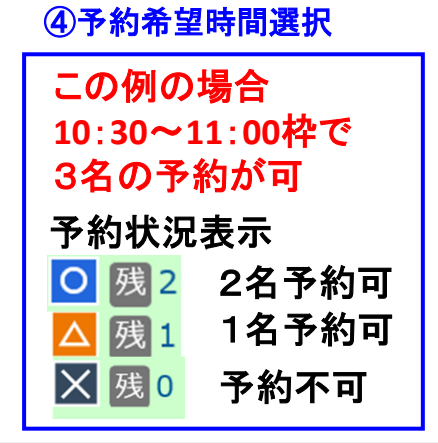

## 4.競技者の登録

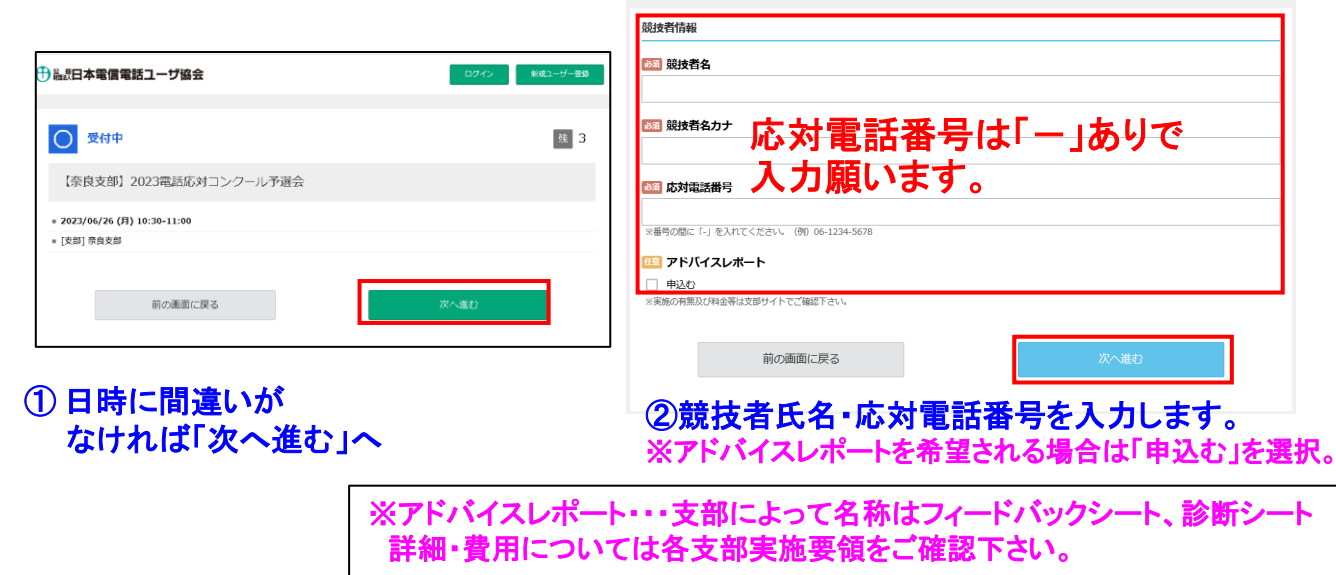

## 5.ユーザー情報の登録

【競技者名】

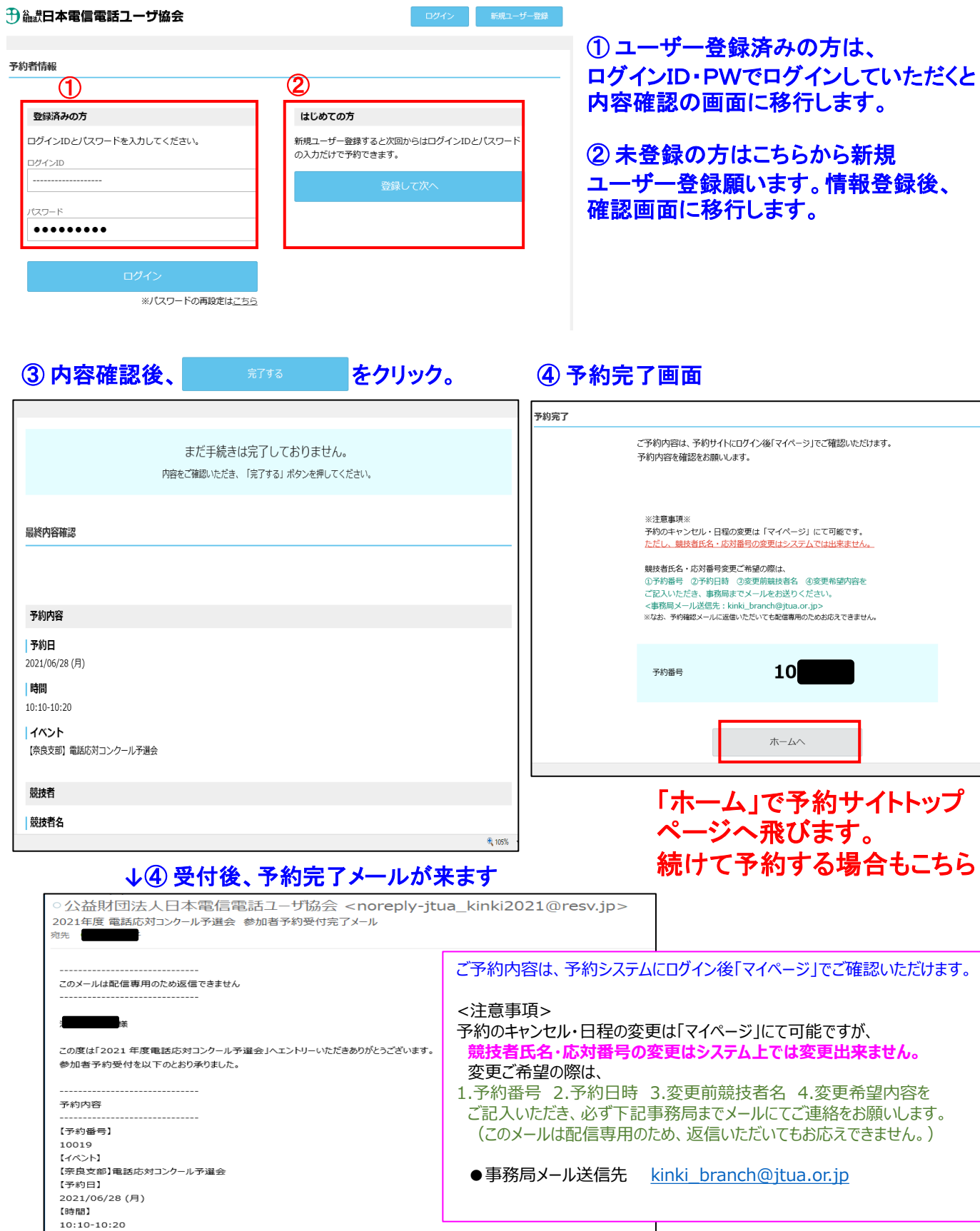